# **Creating a Google Voice number**

## **What you can do with Google Voice**

- Easily call people in your contacts
- Text using your new number from any device
- Save time by reading your voicemail in your email inbox
- Get protected from spam calls, block unwanted callers, and screen calls
- \*To offer these services, Voice saves and processes your call, text, and voicemail information.

### **Sign up for Voice and get your number (Computer)**

- On your computer, go to voice.google.com 1.
- 2. Sign in to a <u>personal G</u>oogle Account.
- 3. After reviewing the Terms of Service and Privacy Policy, tap Continue.
- Search by city or area code for a number. Voice does not offer 1-800 numbers. If there are not 4.
	- any numbers available in the area you want, try somewhere nearby.
- Next to the number you want, click Select. Follow the instructions. 5.

#### **Sign up for Google Voice and get your number**

#### **(Smartphone)**

- 1. On your smartphone device, download the Google Voice app.
- 2. Open the Voice app.
- 3. Sign in to a <u>personal </u>Google Account.
- 4. After reviewing the Terms of Service and Privacy Policy, tap Continue.
- To pick your Voice number, tap Search. You can search by city or area code for a number. Voice does 5. not offer 1-800 numbers. If there are not any numbers available in the area you want, try somewhere nearby.
- Next to the number you want, click Select. Follow the instructions. 6.

#### [Create a personal Google Account here](https://accounts.google.com/signup/v2/webcreateaccount?continue=http%3A%2F%2Fsupport.google.com%2Fchrome%2Fanswer%2F6130773%3Fvisit_id%3D637206544131677574-67727579%26p%3Dui_guest%26rd%3D1&hl=en&dsh=S1191885612%3A1585057617369524&gmb=exp&biz=false&flowName=GlifWebSignIn&flowEntry=SignUp)

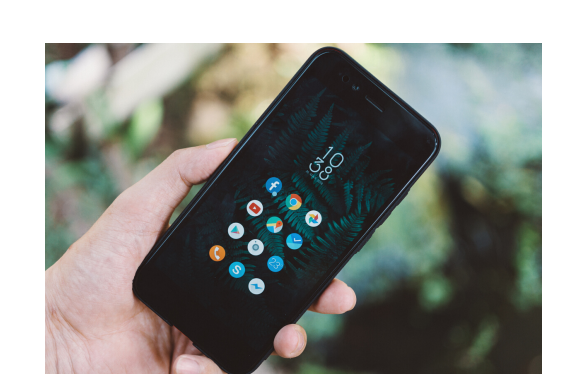

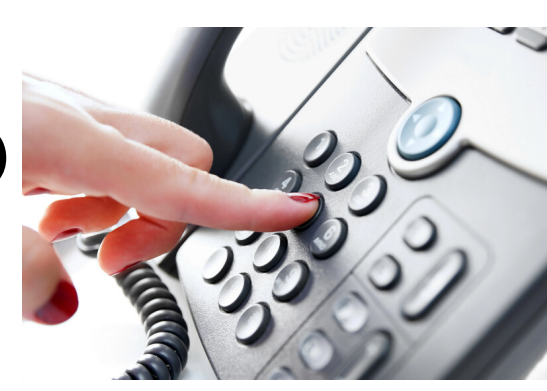

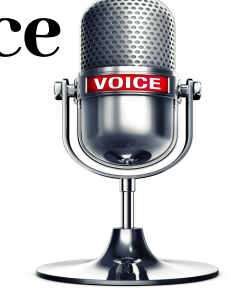